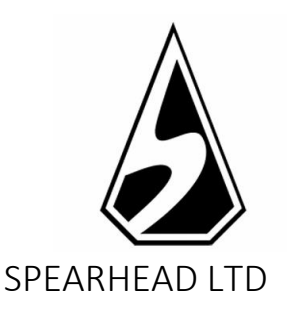

# Muertitos Video Bingo Reglas del juego

*La información contenida en este Documento es privada y confidencial. A menos que se indique lo contrario, o en caso de obtener un permiso escrito previo por parte de los directores, todo el material, incluidas las imágenes, ilustraciones, diseños, iconos, fotografías y material escrito que aparecen en este Documento (en su conjunto, los "Contenidos") tienen derechos de autor, marcas registradas y/u otras propiedades intelectuales bajo la propiedad, control, o licencia de Spearhead Limited (Malta). Los contenidos de este Documento no pueden ser reproducidos, publicados, distribuidos, mostrados, modificados o explotados de ninguna manera y permanecen bajo la exclusiva propiedad de Spearhead Limited (Malta).*

#### Historial de versiones

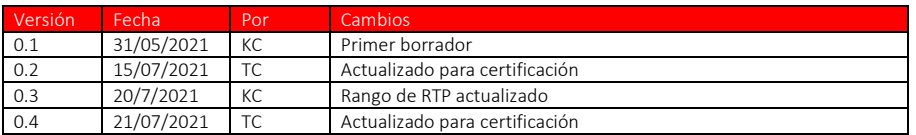

Muertitos Video Bingo es un veloz juego de vídeo bingo con una temática visual del "Día de los Muertos" mexicano, que se puede jugar con hasta 4 cartones. El juego cuenta con bolas extra, incluyendo bolas gratis y wild, y un minijuego de bonus.

#### Retorno al jugador (RTP): 92,95 % (mín.) a 95,99 % (máx.)

#### REGLAS DEL JUEGO

- Muertitos Video Bingo es un juego de vídeo bingo que se juega con un número de 1 a 4 cartones y cuenta con una partida de bonus ocasional.
- Cada cartón contiene 15 números en una distribución de 5x3
- Los jugadores seleccionan el número de cartones y la apuesta por cartón en la pantalla de selección de NIVEL DE APUESTA.
- El botón JUGAR inicia una ronda con el número de cartones activos y la apuesta total seleccionados.
- En cada partida, se reparten 30 bolas de un total de 60, y es posible obtener 10 más en la fase de bolas extra si esta se activa.
- En cada cartón, si obtienes un patrón que se forme a partir de otro patrón mayor, solo se pagará el patrón de mayor valor y no la suma de los patrones. Sin embargo, si se forman varios patrones independientes (por ejemplo, dos líneas horizontales), se pagarán todos ellos.
- Tras sacar las 30 primeras bolas, si se está cerca de lograr un premio en uno de los cartones activos con los patrones del 1 al 14, se ofrecerá una bola extra.
- El JUEGO AUTOMÁTICO juega el juego de forma automática durante el número de rondas seleccionado.
- El jugador recibirá un pago por los patrones logrados correspondiente a la TABLA DE PATRONES CON PREMIO.
- Se añaden las ganancias de los distintos cartones.
- Los números de cada cartón solo cambiarán cuando el jugador pulse sobre el cartón.
- En el caso de un fallo en el hardware/software del juego, todas las apuestas y
- ganancias afectadas se declararán nulas y todas las apuestas involucradas serán reembolsadas.

#### FUNCIONES DEL JUEGO

#### Fase de bolas extra

- Tras sacar las 30 primeras bolas, si se está cerca de lograr un premio en al menos uno de los cartones activos en un patrón igual o superior a los patrones del 1 al 14, se ofrecerá una bola extra.
- Las bolas extra, EXCEPTO las bolas gratis, cuestan dinero.
- El coste de cada bola extra se muestra al jugador.
- El jugador debe pulsar el icono de VERIFICACIÓN para que se sortee una bola extra.
- El jugador debe pulsar el icono de la CRUZ para terminar la fase de bolas extra.
- Si se reparte una bola WILD, se colocará automáticamente en aquella posición que active el mayor premio posible

**Commented [KC1]:** Added 27/7/2021 for iTech defect comment

Partida de bonus

- La partida de BONUS se activa si se consigue el patrón #2 (marcado con el texto BONUS).
- Si se consigue el patrón #2 en varios cartones, el bonus debería activarse tantas veces como fuera activado por los patrones de los cartones.
- Cuando comience la partida de bonus, el jugador obtendrá 10 selecciones.
- El jugador deberá descartar objetos con su premio respectivo eligiéndolos de uno en uno.
- Tras la 3ª, 5ª y 7ª selecciones, el jugador tendrá la oportunidad de plantarse con una cantidad determinada de monedas o seguir jugando.
- Cuando al jugador se le pida si elige plantarse o no, el premio por plantarse será la media de los premios que falten, redondeados a dos dígitos.
- Cuando solo queden 3 objetos, el jugador elegirá uno de ellos y obtendrá su premio.

## BOTÓN JUGAR Pulsa para comenzar una ronda de juego con el valor de la apuesta actual. BOTÓN DE JUEGO AUTOMÁTICO Pulsa para abrir el menú desplegable de juego automático. BOTÓN DE JUEGO AUTOMÁTICO (CON EL JUEGO AUTOMÁTICO ACTIVO) El número muestra cuántas partidas más se jugarán en modo automático. Pulsa para detener el juego automático. BOTÓN DE CANTIDAD DE LA APUESTA Pulsa para abrir el menú desplegable del importe de la apuesta. BOTÓN MENÚ Pulsa para abrir la configuración, la tabla

#### FUNCIONES DEL JUEGO

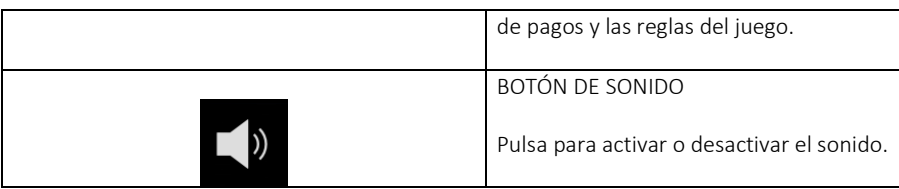

MENÚS DESPLEGABLES

Cantidad de apuesta

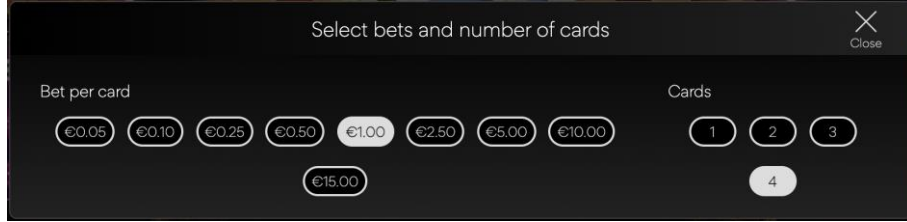

El menú emergente de cantidad de apuesta muestra todas las opciones de apuesta/cartones y número de cartones disponibles. El valor seleccionado en ese momento aparece resaltado en blanco. El jugador también puede hacer clic en el ícono "Cerrar" para volver a la pantalla principal del juego sin realizar ningún cambio en el monto de la apuesta.

Juego automático

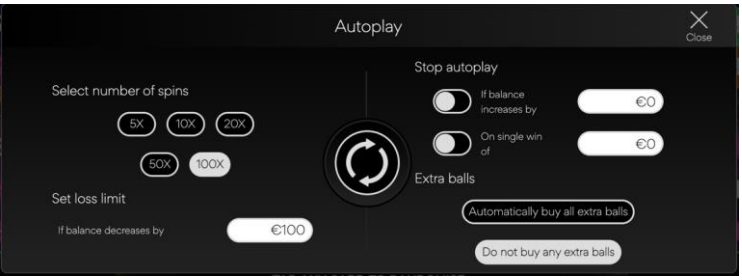

El menú desplegable de juego automático permite seleccionar el número de partidas que se desea jugar en modo automático. Para hacerlo, el jugador debe seleccionar una de las opciones de número de partidas disponibles. Este botón aparecerá resaltado en blanco. El jugador debe establecer un límite de pérdida (debe ser mayor que 0) y luego pulsar el botón jugar para confirmar su intención. El menú se minimizará y el usuario volverá a la pantalla principal del juego, con el modo de juego automático activo.

El jugador podrá también fijar otras condiciones opcionales para parar automáticamente el juego automático. Estas incluyen:

- Detener el juego automático tras una única ganancia en un valor establecido por el jugador.
- Parar el juego automático si el saldo aumenta en la cantidad que el jugador especifique.

El jugador puede optar por comprar automáticamente todas las bolas extra, si se le ofrecen, o no comprar ninguna bola extra.

Nota: Si te desconectas mientras estás jugando, todos los ajustes de juego automático volverán a sus valores predeterminados cuando vuelvas a cargar el juego.

El juego automático no está disponible en todas las jurisdicciones.

#### AJUSTES Y NORMATIVAS DEL JUEGO

#### Hora actual

El juego muestra la hora actual en todo momento (en el margen inferior izquierdo de la pantalla). La hora se obtiene del reloj del ordenador o dispositivo del jugador.

#### INFORMACIÓN ADICIONAL

Los siguientes procesos pueden estar sujetos a los términos y condiciones de la página de juego.

- El proceso de gestión de las rondas de juego inacabadas.
- El tiempo tras el cual las sesiones de juego inactivas se finalizan automáticamente.

En el caso de un fallo en el hardware/software del juego, todas las apuestas y ganancias afectadas se declararán nulas y todas las apuestas involucradas serán reembolsadas.